# Infrastructure as Code

by J{a}son Bourne

Denis Buco Microsoft Deutschland GmbH

- DevOps
- ARM Templates
- Azure Automation
- PowerShell DSC

# Agenda

### DevOps

**DevOps** beschreibt einen Prozessverbesserungs-Ansatz aus den Bereichen der Softwareentwicklung und Systemadministration. *DevOps* ist ein Kunstwort aus den Begriffen *Development* (englisch für *Entwicklung*) und IT *Operations* (englisch für IT-*Betrieb*). *DevOps* soll durch gemeinsame Anreize, Prozesse und Werkzeuge (englisch: *Tools*) eine effektivere und effizientere Zusammenarbeit der Bereiche *Dev*, *Ops* und Qualitätssicherung (QS) ermöglichen.[\[1\]](https://de.wikipedia.org/wiki/DevOps#cite_note-Hasselbring-2015-1) Mit *DevOps* sollen die Qualität der Software, die Geschwindigkeit der Entwicklung und der Auslieferung sowie das Miteinander der beteiligten Teams verbessert werden. https://de.wikipedia.org/wiki/DevOps

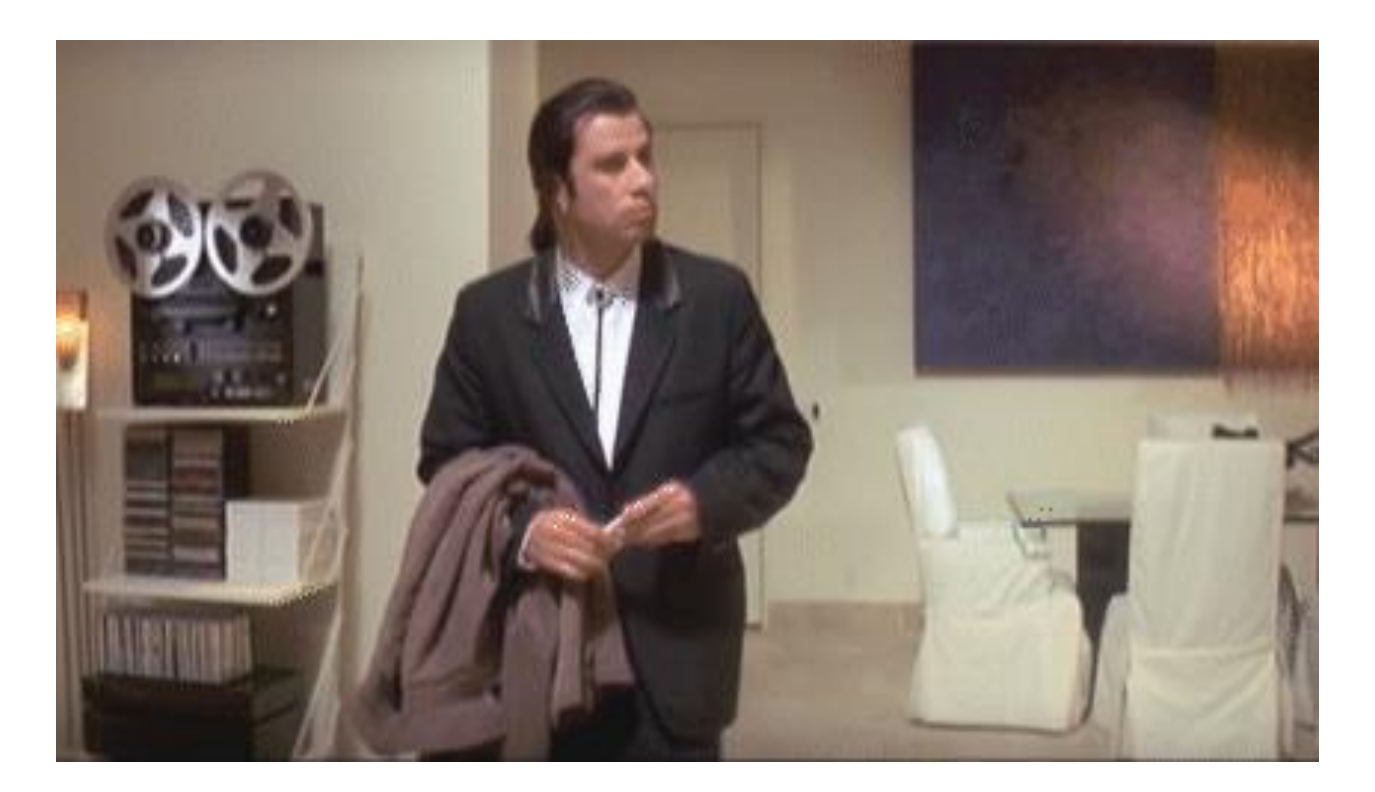

### Traditional Development and Operations

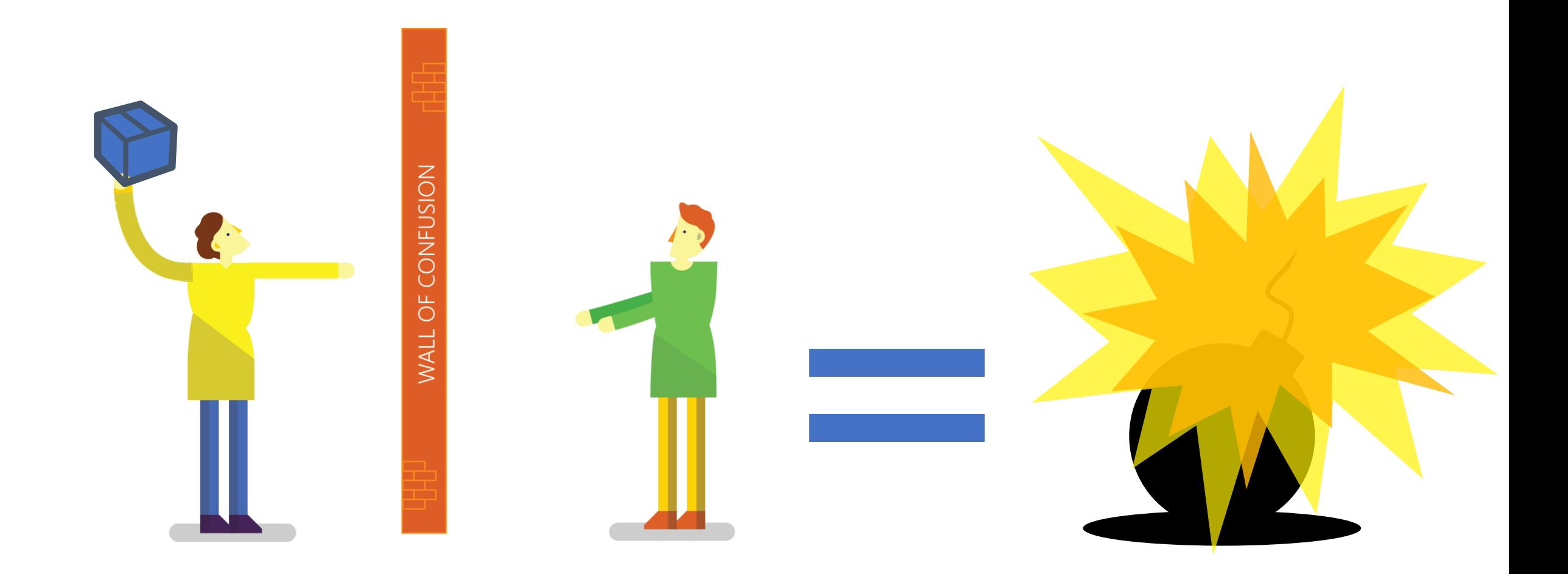

### DevOps

- Automated Build
- Automated Testing
- Automated Deployment
- Automated Monitoring
- Automated Infrastructure Provisioning
- Self Healing Infrastructure

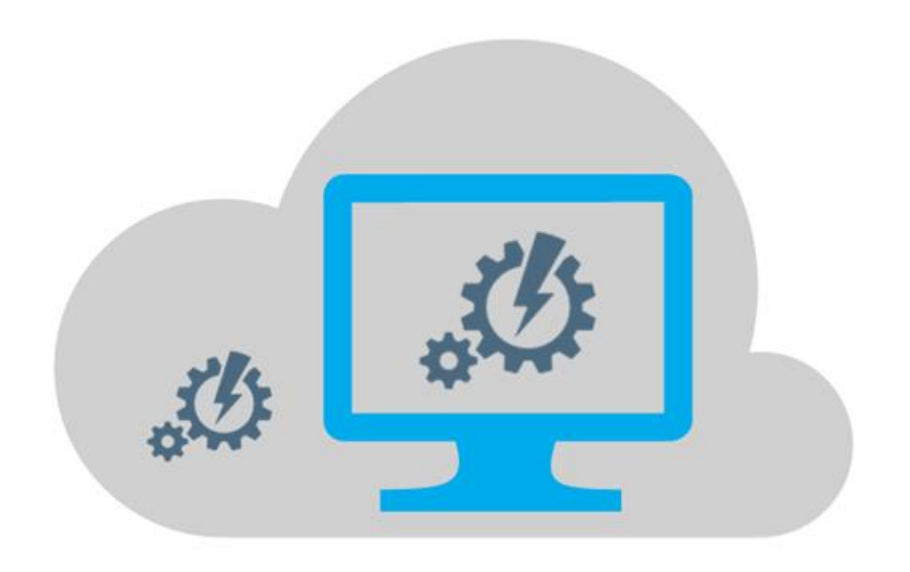

### ARM Templates

- Parameter
- Variablen
- Ressourcen

```
1<sup>1</sup>\overline{ }"$schema": "http://schema.management.azure.com/schemas/2015-01-01/deploymentTemplate.json#",
         "contentVersion": "1.0.0.0",
         "parameters": {
             "autoscalesettings free htdemo name": {
                  "type": "string",
                  "defaultValue": "free-htdemo"
             },
             "components htms name": {
 ö
                  "type": "string".
1011
                  "defaultValue": "htms"
12
             \mathcal{L}"autoscalesettings_free_htdemo_metricResourceUri": {
1314
                  "type": "string",
15
                  "defaultValue":
    "/subscriptions/a48a924d-6007-4c39-a3c0-5466b9012f42/resourcegroups/htdemo/providers/Microsoft.
   Web/serverfarms/free"
16
             \},
             "autoscalesettings free htdemo metricResourceUri 1": {
17
18
                  "type": "string",
19
                  "defaultValue":
   "/subscriptions/a48a924d-6007-4c39-a3c0-5466b9012f42/resourcegroups/htdemo/providers/Microsoft.
   Web/serverfarms/free"
20λ,
             "autoscalesettings_free htdemo_targetResourceUri": {
2122"type": "string",
23<sup>°</sup>"defaultValue":
    "/subscriptions/a48a924d-6007-4c39-a3c0-5466b9012f42/resourcegroups/htdemo/providers/Microsoft.
   Web/serverfarms/free"
24
25
        \},
26
        "variables": \{\},
27
        "resources": [
28
29"comments": "Generalized from resource:
    /subscriptions/a48a924d-6007-4c39-a3c0-5466b9012f42/resourceGroups/htdemo/providers/microsoft.
    and a series of the series and the series of the series of the series of the series of the series of the series of the series of the series of the series of the series of the series of the series of the series of the serie
```
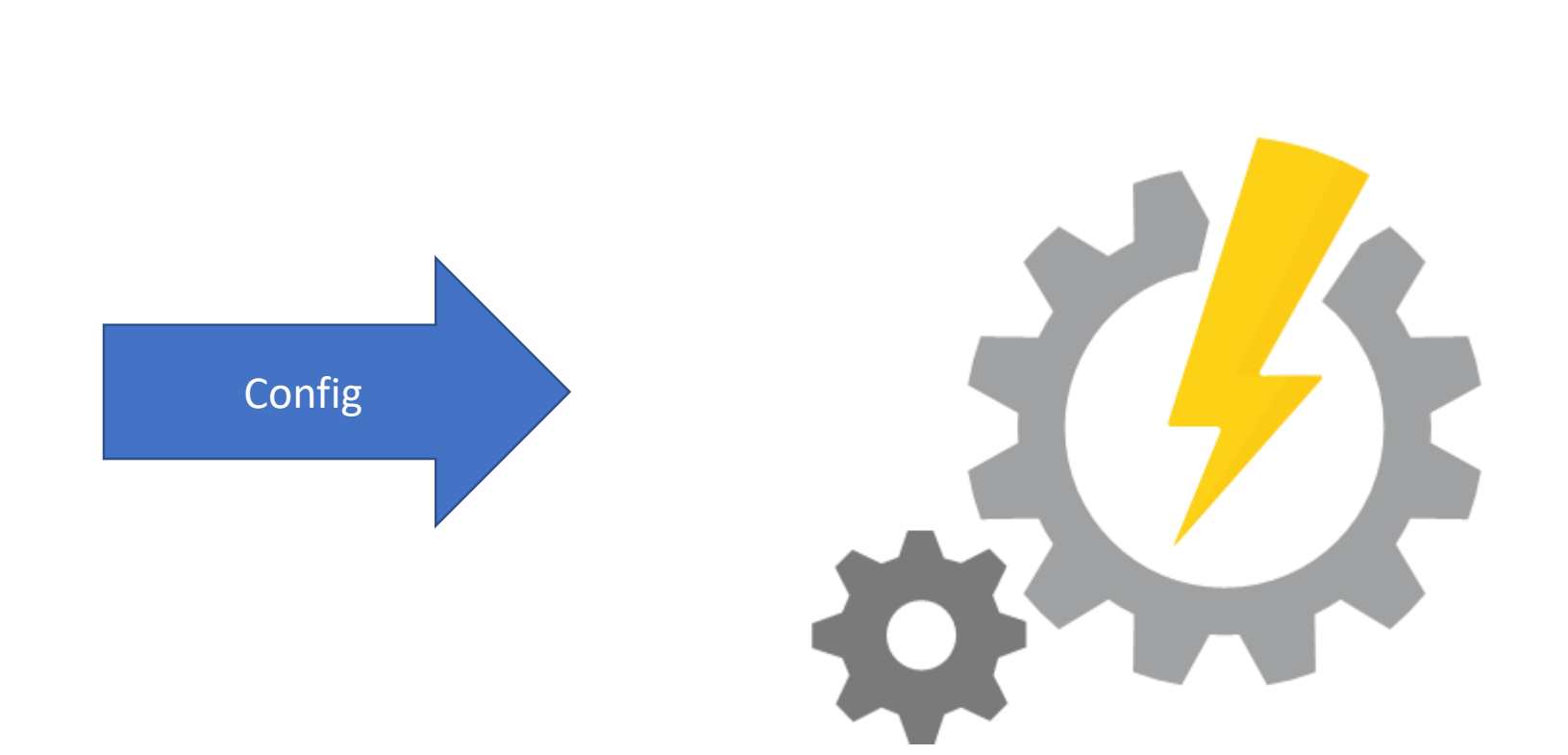

Azure Automation

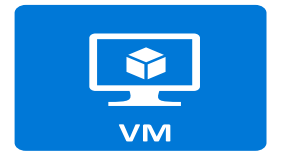

Virtual machine

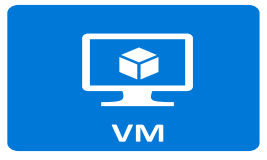

Virtual machine

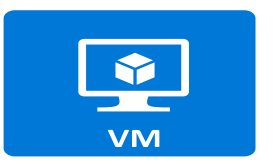

Virtual machine

### Azure Automation

#### Account

• Einen **Automation Account** für Production, Development, On-Premise (max. 30)

#### **Assets**

• Assests sind Variablen, Credentials, Zertifikate, Connections, welche im RunBook verwendet werden können.

#### Source Control

• Codeverwaltung über GitHub und Visual Studio Online (bald verfügbar)

#### **Manage**

• Runbooks können für Azure, OnPremise und Amazon Web Services (AWS) Ressourcen verwendet werden

## PowerShell DSC

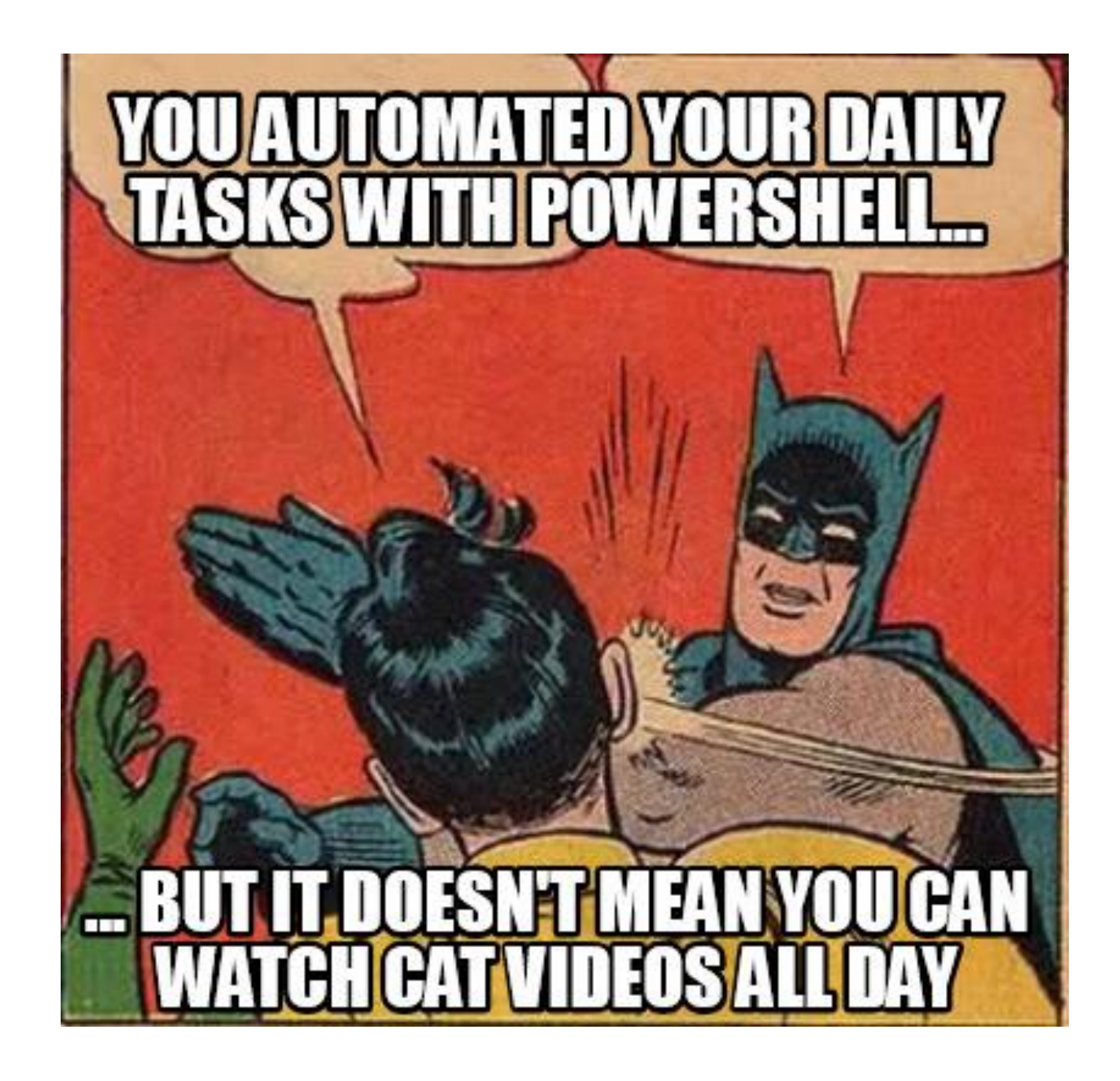

### PowerShell - Desired State Configuration (DSC)

- Definiere "WAS soll gemacht werden?". Das "WIE wird es gemacht?", wird vom System erledigt.
- Push / Pull Ansatz
	- (Push) Mit "Start-DscConfiguration" wird die Konfiguration (MOF-Datei) auf die jeweiligen Zielsysteme kopiert und ausgeführt.
	- (Pull) Die Zielsysteme holen sich von einem Pull-Server die notwendigen Informationen/Konfiguration.
- Voraussetzung PowerShell ab V4 (Windows Server 2012 R2 Windows 8.1)
- Verwendet 'Local Configuration Manager' und 'Windows Workflow Manager'

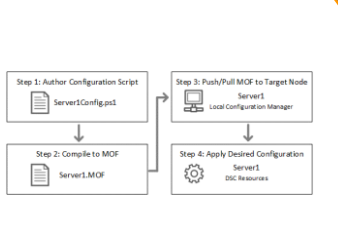

https://docs.microsoft.com/de-de/powershell/dsc/overview

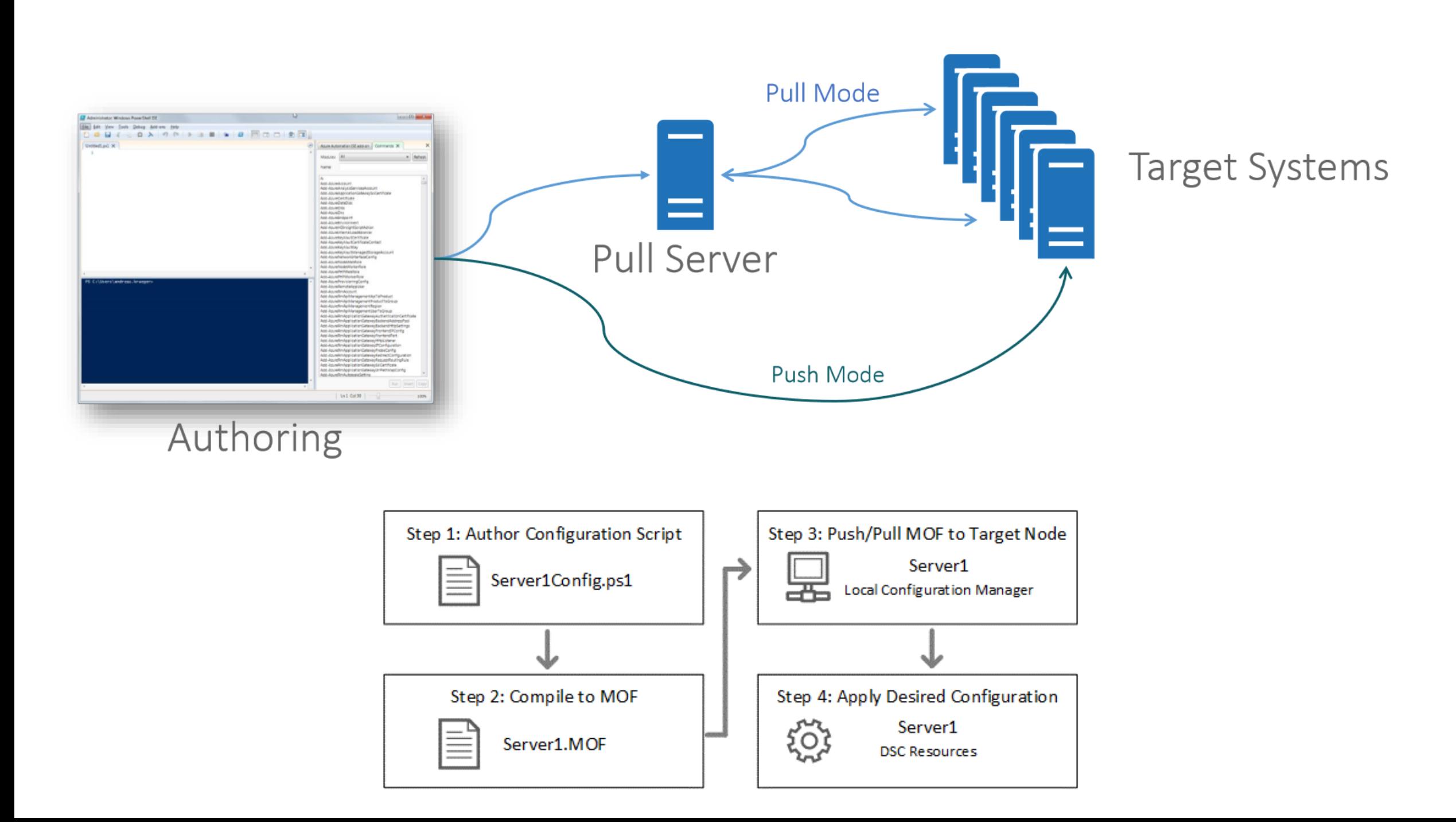

### Wer? Wie? Was?

- Resources
	- Powershell Module (Get-DscConfiguration)
	- X / C Module = Experimental / Community
- Configuration
	- Definition "Was soll passieren?" -> MOF Datei
- Node
	- Ziel (Server auf dem die Konfiguration ausgeführt wird)
- Local Configuration Manager
	- Ausführende Komponente auf dem jeweiligen Node

**WHO** 

### PowerShell(DSC)

```
PowerShell
 # BitLocker Drive Encryption Service
 $service = get-service | Select-Object Name, Status |where-object \{\_. Name -eq "BDESVC" -and \_. Status -eq 'Running'}
\BoxIf (!$service){
 Start-Service -Name "BDESVC"
 }
```
**DSC** 

**Powershell** 

PowerShell DSC

```
\BoxService BDESVC {
 Name = 'BDESVC'State = 'Running'ł
```
### Reverse DSC!

- Wie sieht eigentlich meine aktuelle Umgebung aus?
- Get-TargetResource -> exportiert meine aktuelle Config als DSCScript
- Kopie der aktuellen Umgebung erstellen -> MOVE2AZURE

### VisualDSC

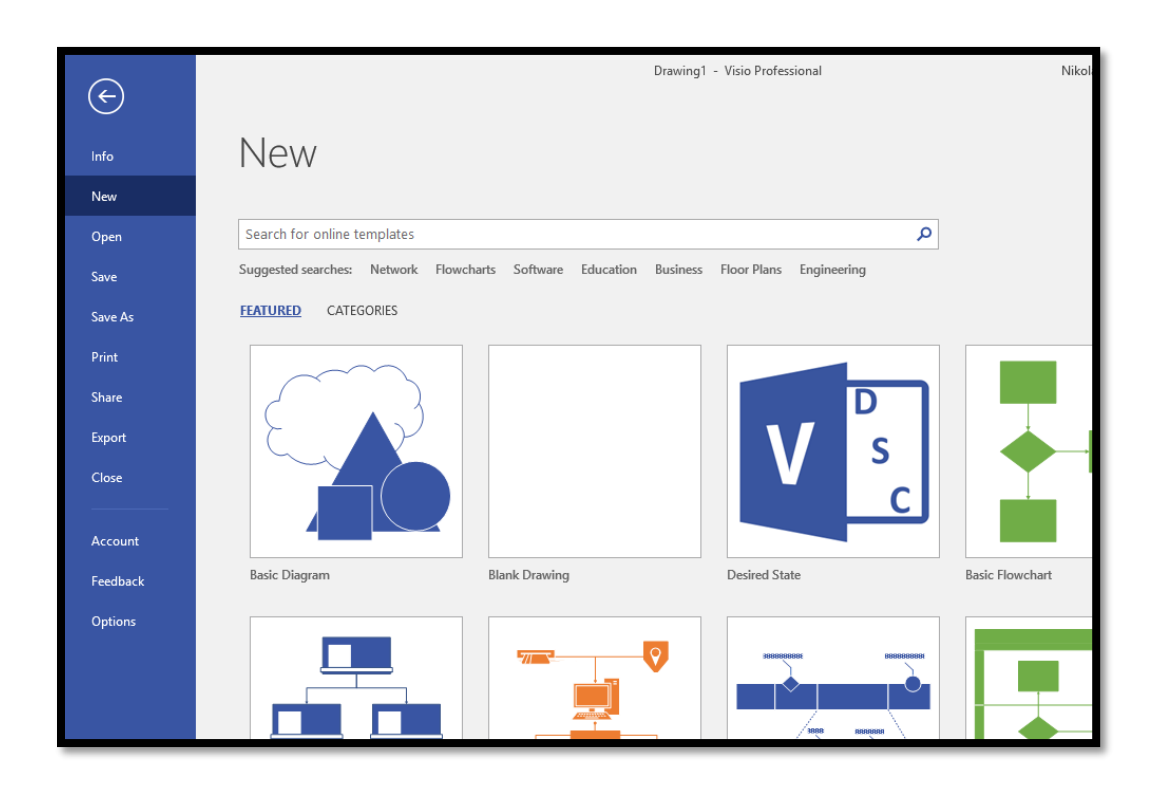

### **Visio 2013 und 2016**

**SharePoint DSC** Drop Quick Shapes here A SPAccessSe... SPAlternate... V SPAntivirus... SPAppCatal... SPAppDom... SPAppMan... SPBCSServi... (1) SPCacheAc... SPContent... B SPCreateFar... SPDatabase... X SPDesigner... A SPDiagnosti... SPDistribut... X SPDExcelServ... SPFarmAd... SPFarmSolu... SPFeature (1) SPHealthAn... SPInstall SPInstallPre... SPIrmSettin... SPJoinFarm En SPManaged... SPManaged... SPManaged... X SPOutgoin... **C** SPPassword... FC SPPerforma... **E** SPQuotaTe... SPSearchCo... W SPSearchCr... C SPSearchIn... O SPSearchSe... 21 SPSearchTo... SPSecureSt... SPServiceA... C<sub>O</sub>SPServiceIn... X SPSessionSt... (H) SPServiceA... SPShellAd... SPSite OCO SPStateServ... (DI SPSubscript... O SPTimerJob... SPUserProfi... SPUserProfi... **SPUserServi... Co** SPUserProfi... EL SPUsageAp... SPUserProfi... V2 SPVisioServi... ( SPWebApp... ( SPWeb SPWeb SPWebApp... SPWebAppl... WWW SPWebAppl... P SPWebApp... SPWebApp... R SPWebApp... SPWebApp... V SPWordAut... V SPWorkMa...

https://github.com/NikCharlebois/VisualDSC

### VisualDSC

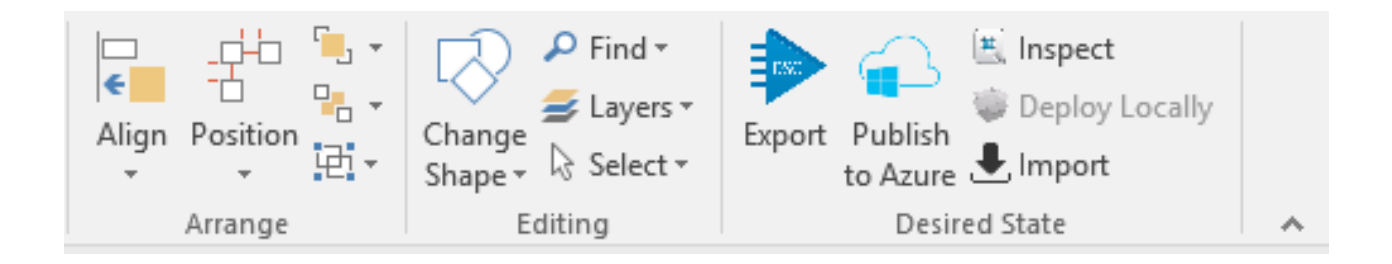

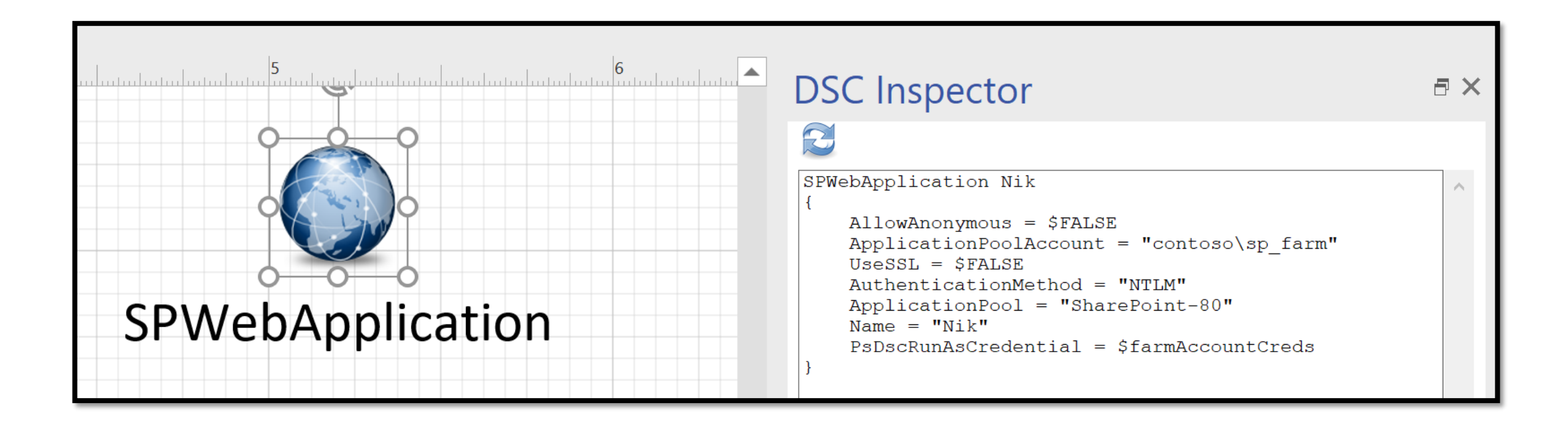